**Forslag til veiledning ift bytte/glemt passord:**

1. Klikk her: <https://tekstallmenningen-s4.azurewebsites.net/>

2. Velg «Har du glemt passordet?»

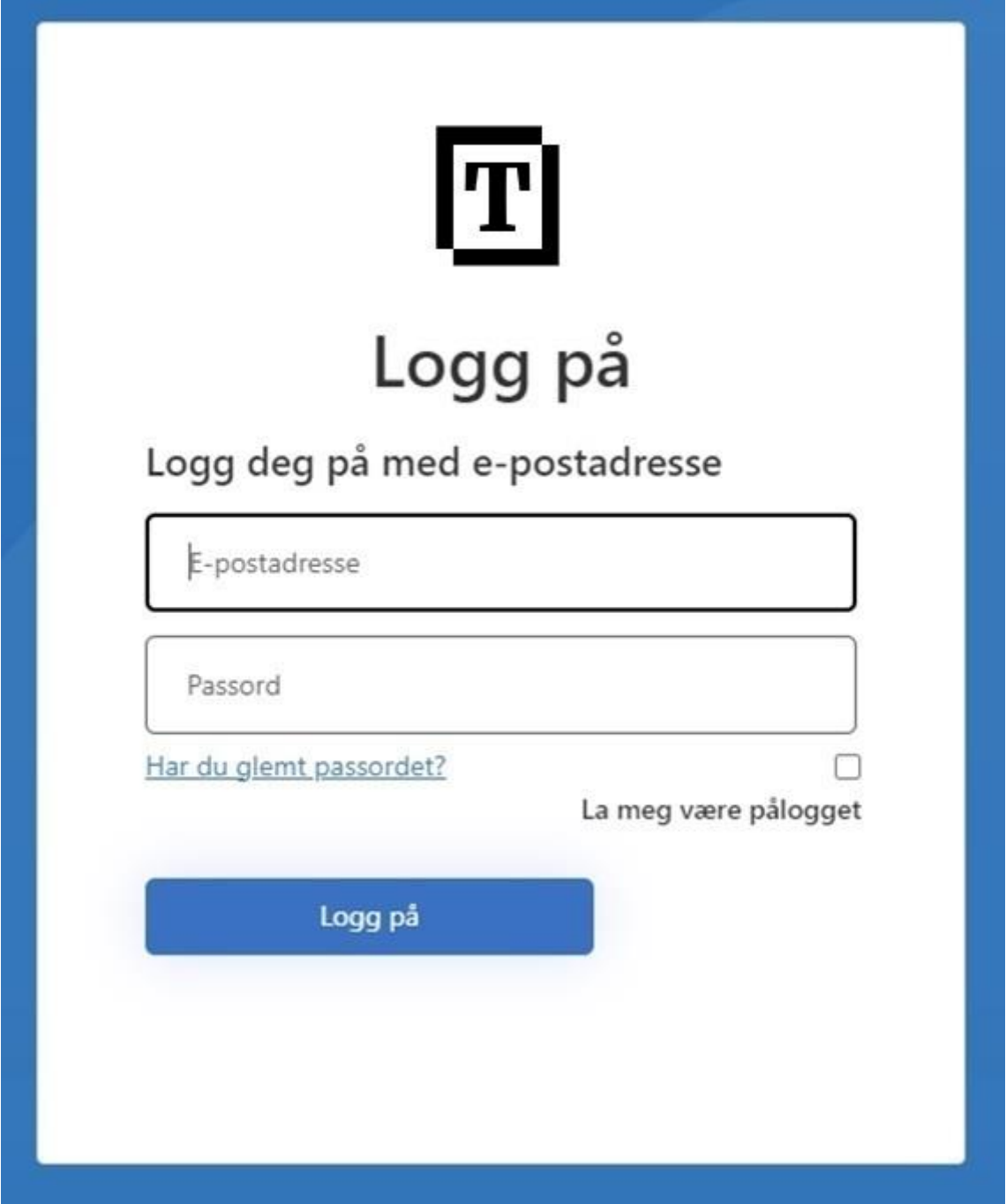

Legg inn din epost som du har mottatt fra oss og klikk på «Send bekreftelseskode»

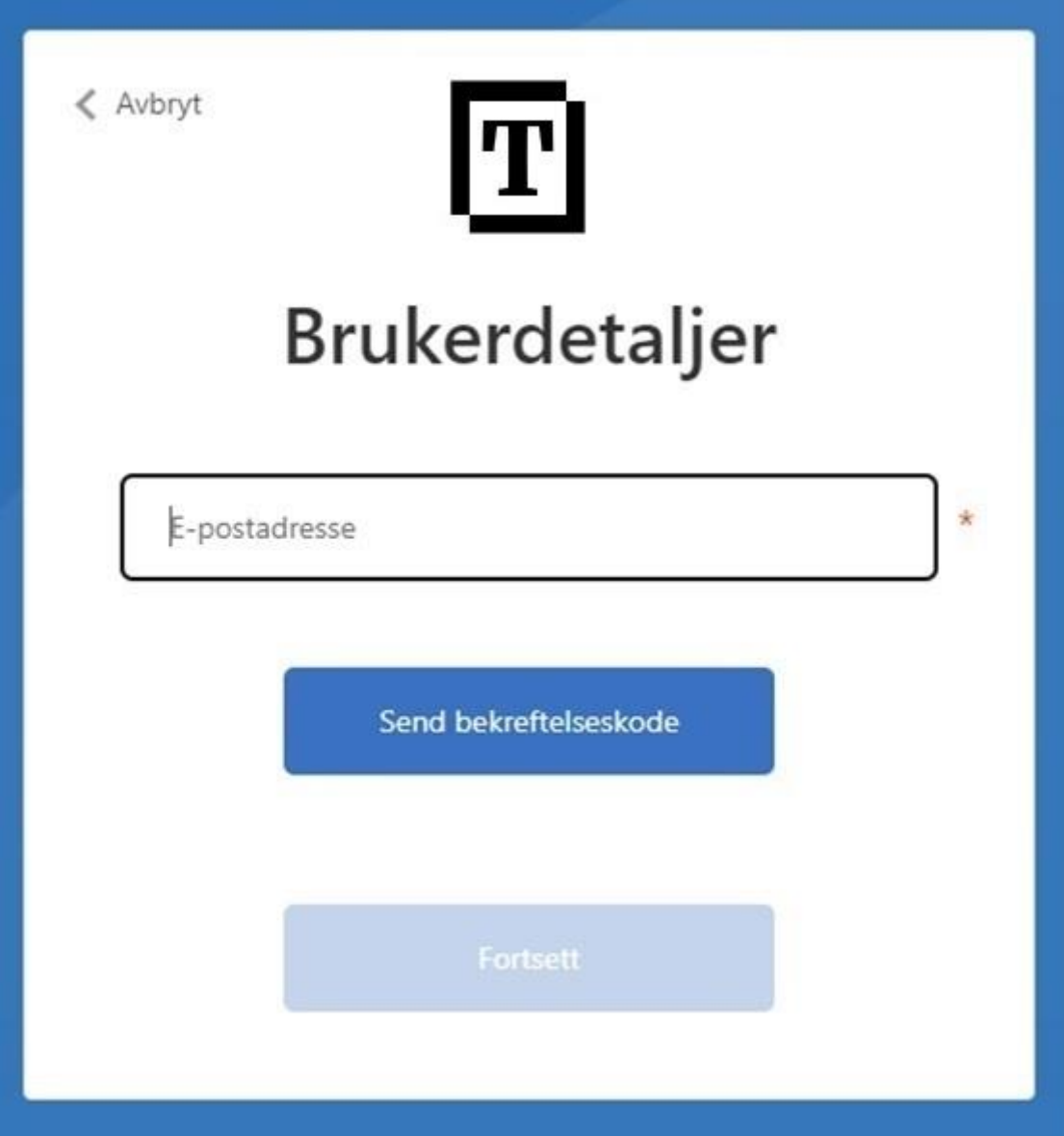

3.

## 4. Du mottar en epost med en kode

 $\lambda$ 

Kode for e-postbekreftelse

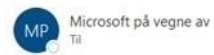

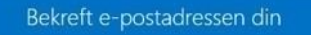

Takk for at du bekreftet Koden din er: 372667

Med vennlig hilsen

.<br>Denne meldingen er sendt fra en e-postadresse som ikke overvåkes. Ikke svar på denne<br>meldingen.

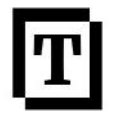

5. Tast inn denne koden og trykk på «Bekreft kode»

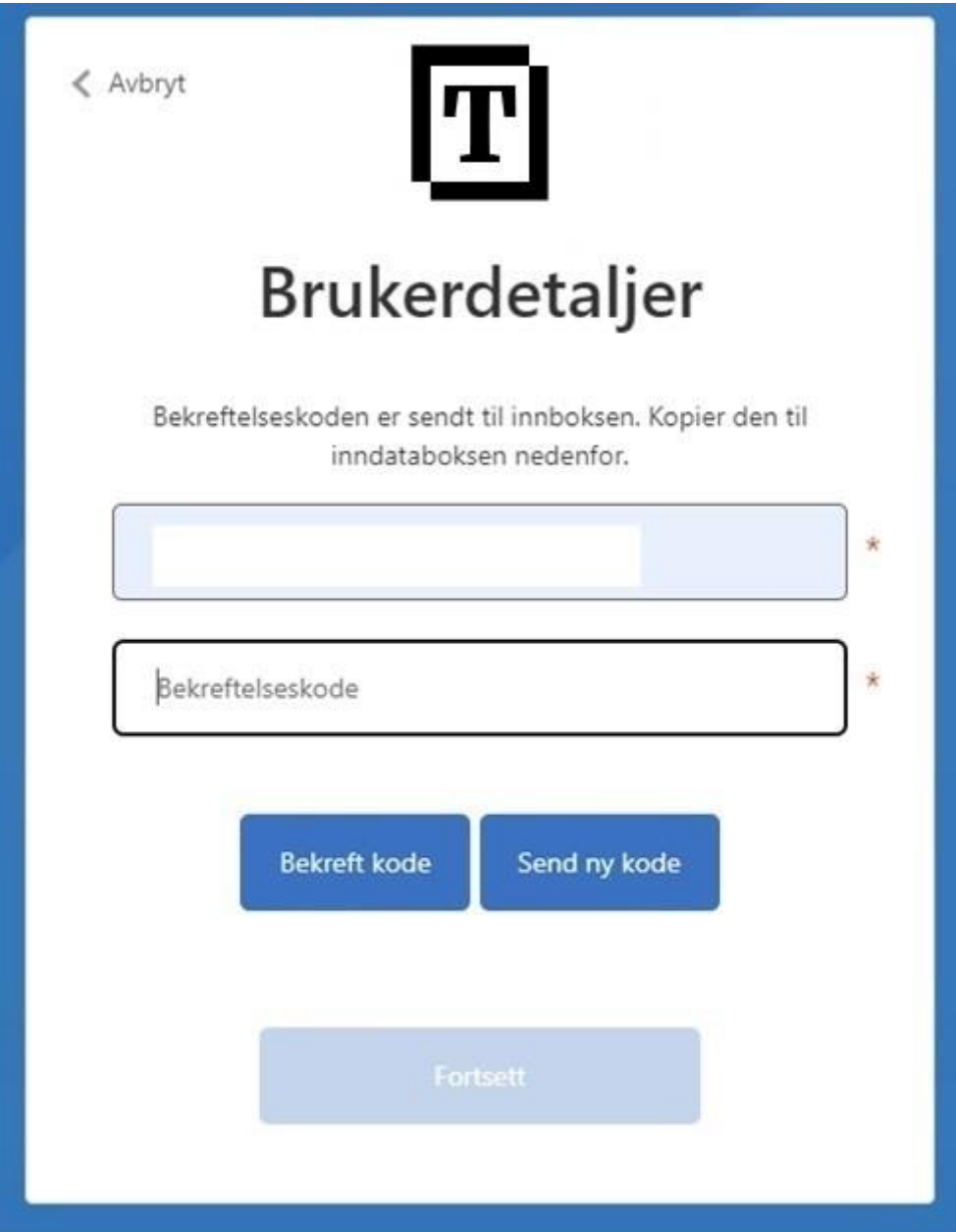

6. Trykk på «Fortsett».

7. Eposten er nå bekreftet. Trykk på «Fortsett»

8.Legg inn passord og bekreft passord. Trykk «Fortsett».

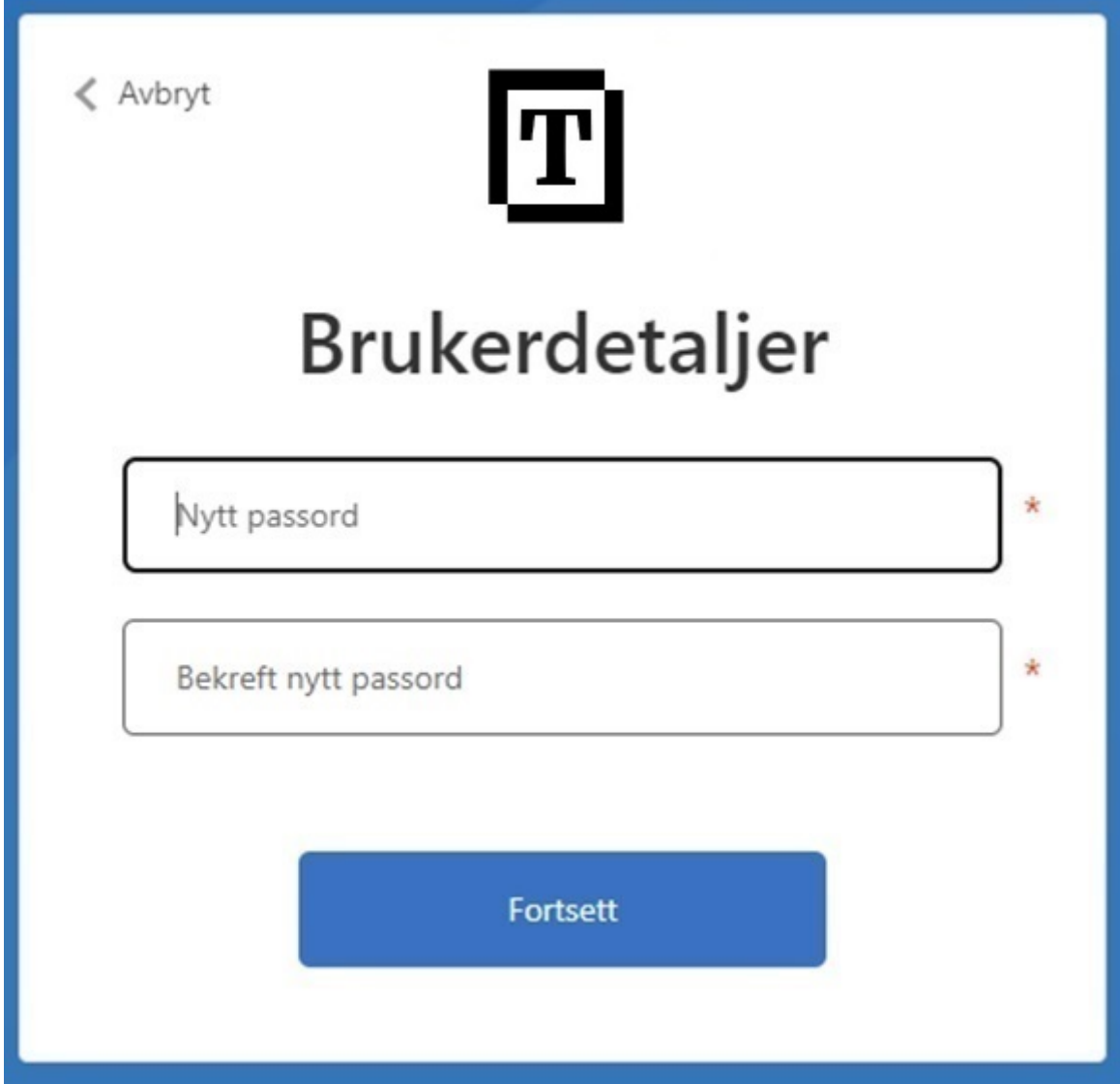

9. Du kan nå logge på en +artikkel med din epost og passord.